## MINISTERIO HACIENDA

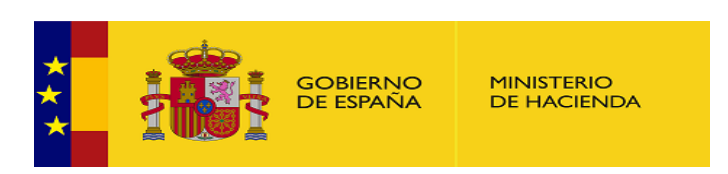

PMP y Morosidad.

- 01-14-021-AA-000-Córdoba (DIR3: L01140214)
- Enviar [Incidencia](javascript:__doPostBack()
- [Ayuda](https://serviciostelematicosext.hacienda.gob.es/SGCIEF/Morosidad/ayuda/Ayuda%20Morosidad%20PMP.pdf)  $\bullet$
- [Salir](javascript:__doPostBack()  $\bullet$
- [Inicio](https://serviciostelematicosext.hacienda.gob.es/SGCIEF/Morosidad/entrada.aspx)
	- o [Captura](https://serviciostelematicosext.hacienda.gob.es/SGCIEF/Morosidad/Captura/MenuCaptura.aspx)
		- [PMP](https://serviciostelematicosext.hacienda.gob.es/SGCIEF/Morosidad/Captura/PmpListaPeriodos.aspx)
			- [Morosidad](https://serviciostelematicosext.hacienda.gob.es/SGCIEF/Morosidad/Captura/MorosidadListaPeriodos.aspx)  $\blacksquare$

## Datos PMP Octubre de 2019

Si desea enviar los datos en formato XML, seleccione el fichero y pulse el botón de enviar. Los datos actualmente grabados serán sustituidos por los del fichero que envía.

## [Especificaciones](http://www.hacienda.gob.es/es-ES/Areas%20Tematicas/Administracion%20Electronica/OVEELL/Paginas/XSDPMP.aspx) XML-XSD

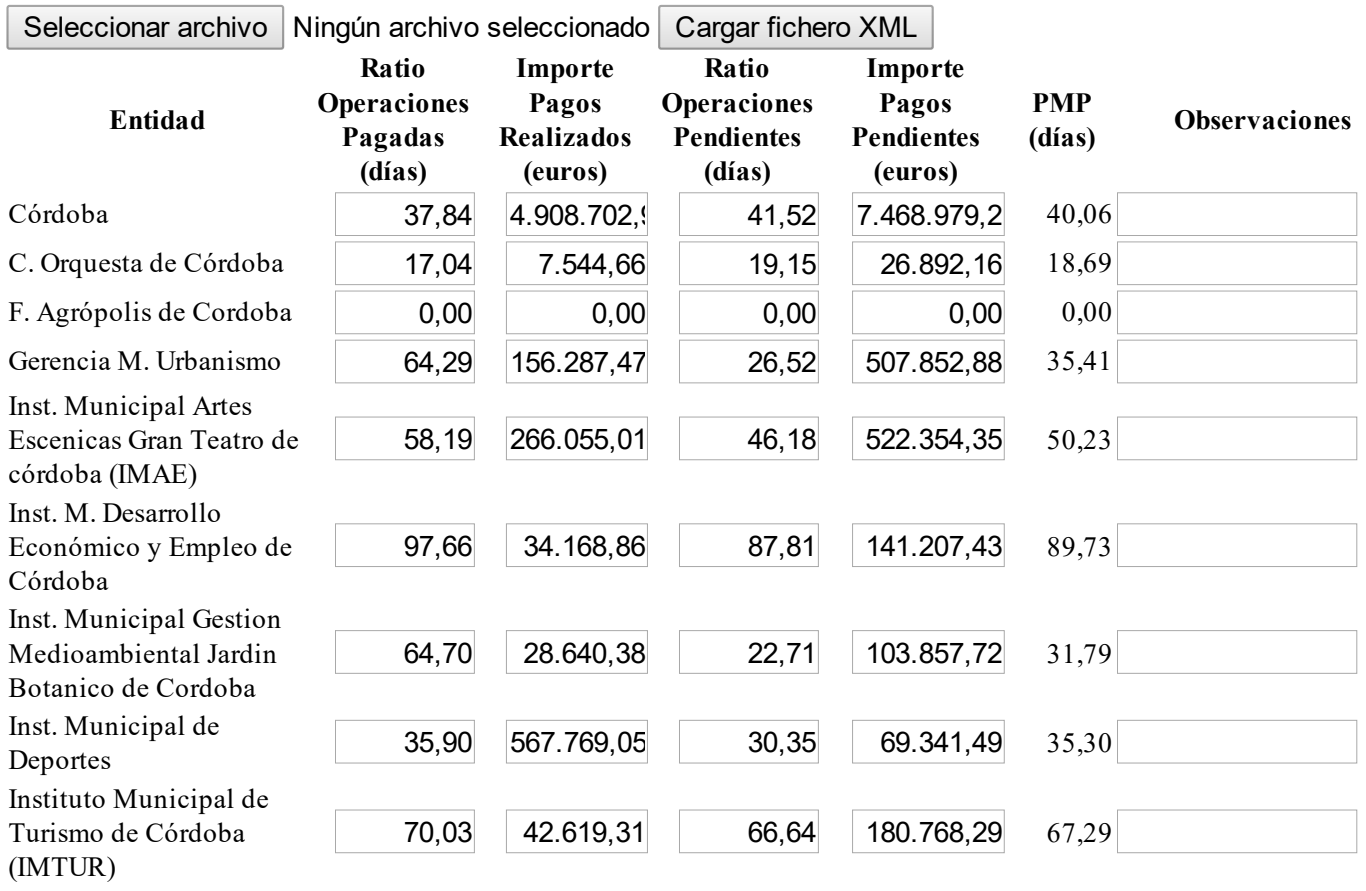

Saneamientos de

https://serviciostelematicosext.hacienda.gob.es/SGCIEF/Morosidad/Captura/PmpDetallePeriodo.aspx 1/2

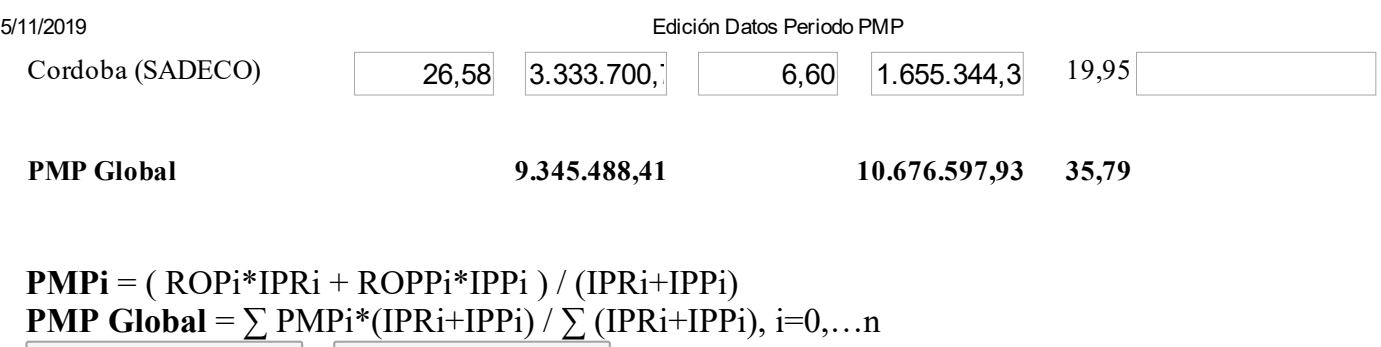

## Ministerio de Hacienda

Volver | Firmar

- [Accesibilidad](https://serviciostelematicosext.hacienda.gob.es/SGCIEF/Morosidad/Marco/aspx/Accesibilidad.aspx)
- v 1.1.50- SE m2.1.13

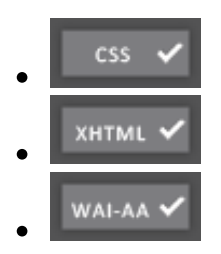